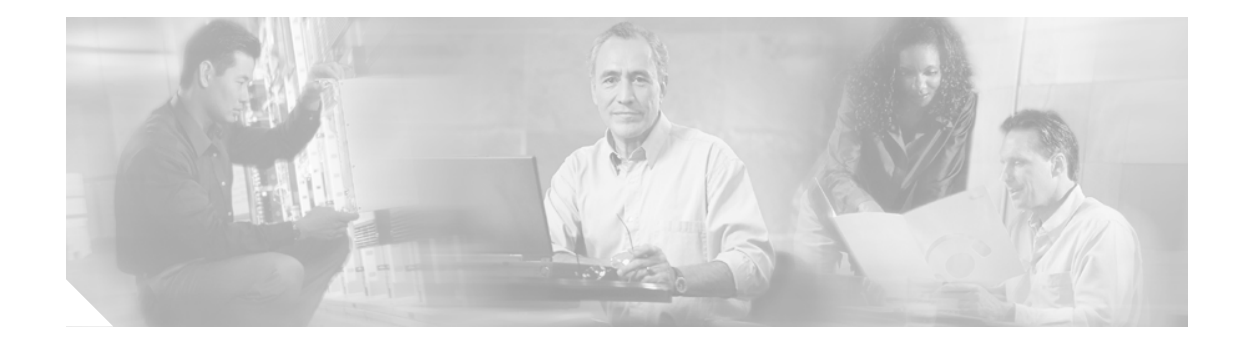

# **Cisco Unified CallManager Locale Installer**  の使用方法 **Cisco Unified CallManager 4.3(1)**

## 本書の目的

このマニュアルでは、システム管理者を対象に、Cisco Unified CallManager Locale Installer のインス トール手順を説明します。Cisco Unified CallManager Locale Installer は、英語(米国)以外の言語お よび米国以外の国のネットワーク トーン、断続周期、およびアナンシエータのプロンプトをサポー トし、Cisco Unified CallManager およびその他の Cisco IP テレフォニー製品と連携して使用されま す。さらに、ユーザ ロケールとネットワーク ロケール、統合と移行に関する考慮事項、およびイ ンストール前のタスクについて説明し、Locale Installer の動作の概要も示します。

## 目次

- **•** [概要\(](#page-1-0)P.2)
- サポートされている Cisco ユニファイド コミュニケーション製品 (P.3)
- **•** [統合に関する考慮事項\(](#page-6-0)P.7)
- **•** [Cisco Unified CallManager Locale Installer](#page-8-0) のインストール(P.9)
- **•** [トラブルシューティング\(](#page-11-0)P.12)
	- エラー メッセージ (P.12)
	- [注意事項\(](#page-12-0)P.13)
- **•** [Cisco Unified CallManager Locale Installer](#page-14-0) リリース ノートの入手(P.15)

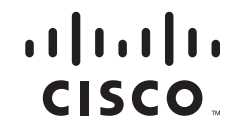

### <span id="page-1-0"></span>概要

シスコでは、Cisco Unified CallManager Locale Installer のロケール固有のバージョンを www.cisco.com で提供しています。システム管理者により Locale Installer がインストールされると、サポートされ ているインターフェイスを扱うときに、翻訳されたテキストまたはトーンのうち、適用可能なもの を選択して表示または受信できます。

#### ユーザ ロケールの定義

ユーザ ロケール ファイルは、ユーザが選択するロケールにおいて、電話機のディスプレイ、ユー ザ アプリケーション、およびユーザ Web ページに関する、使用可能な翻訳されたテキストやボイ ス プロンプトを提供します。ユーザ ロケールは各国固有のため、一致するネットワーク ロケール と一緒にパッケージに収められています。

#### ネットワーク ロケールの定義

ネットワーク ロケール ファイルは、使用可能な国別の電話トーンおよびゲートウェイ トーンを提 供します。

シスコでは、単一の Locale Installer に、複数のネットワーク ロケールを結合します。

#### 結合ロケールの定義

Cisco Unified CallManager Locale Installer は、適用可能なユーザ ロケールとネットワーク ロケールを 結合し、Web からダウンロードされる単一のファイルとして提供します。

(注) Cisco Media Convergence Server (MCS)またはお客様が用意するシスコ認定のサーバは、複数のロ ケールをサポートできます。複数の Locale Installer をインストールすると、多数のロケールの中か ら、確実に選択できるようになります。

変更内容は、クラスタ内のすべてのサーバを再起動するまで有効になりません。クラスタ内のすべ てのサーバ上にすべてのロケールをインストールするまで、サーバを再起動しないことを強く推奨 します。コール処理の中断を最小限に抑えるため、サーバの再起動は、通常の営業時間後に行って ください。

## <span id="page-2-0"></span>サポートされている **Cisco** ユニファイド コミュニケーション製品

Cisco Unified CallManager Locale Installer は、Cisco IP テレフォニー製品と[表](#page-2-1) 1 に示すように対応し ています。

### <span id="page-2-1"></span>表 **1** サポートされている **Cisco** ユニファイド コミュニケーション製品

 $\mathsf{L}$ 

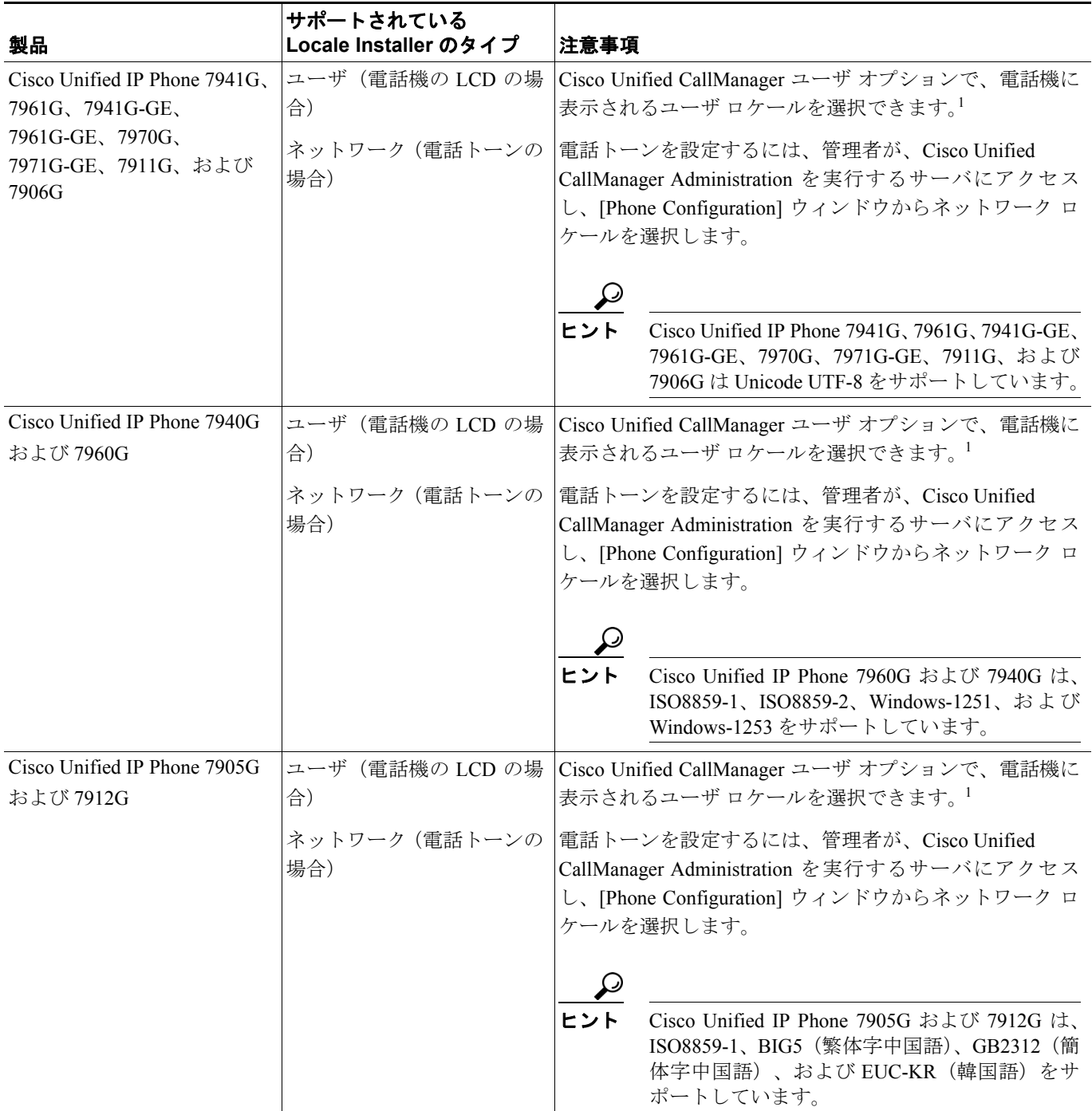

 $\blacksquare$ 

### 表 **1** サポートされている **Cisco** ユニファイド コミュニケーション製品 (続き)

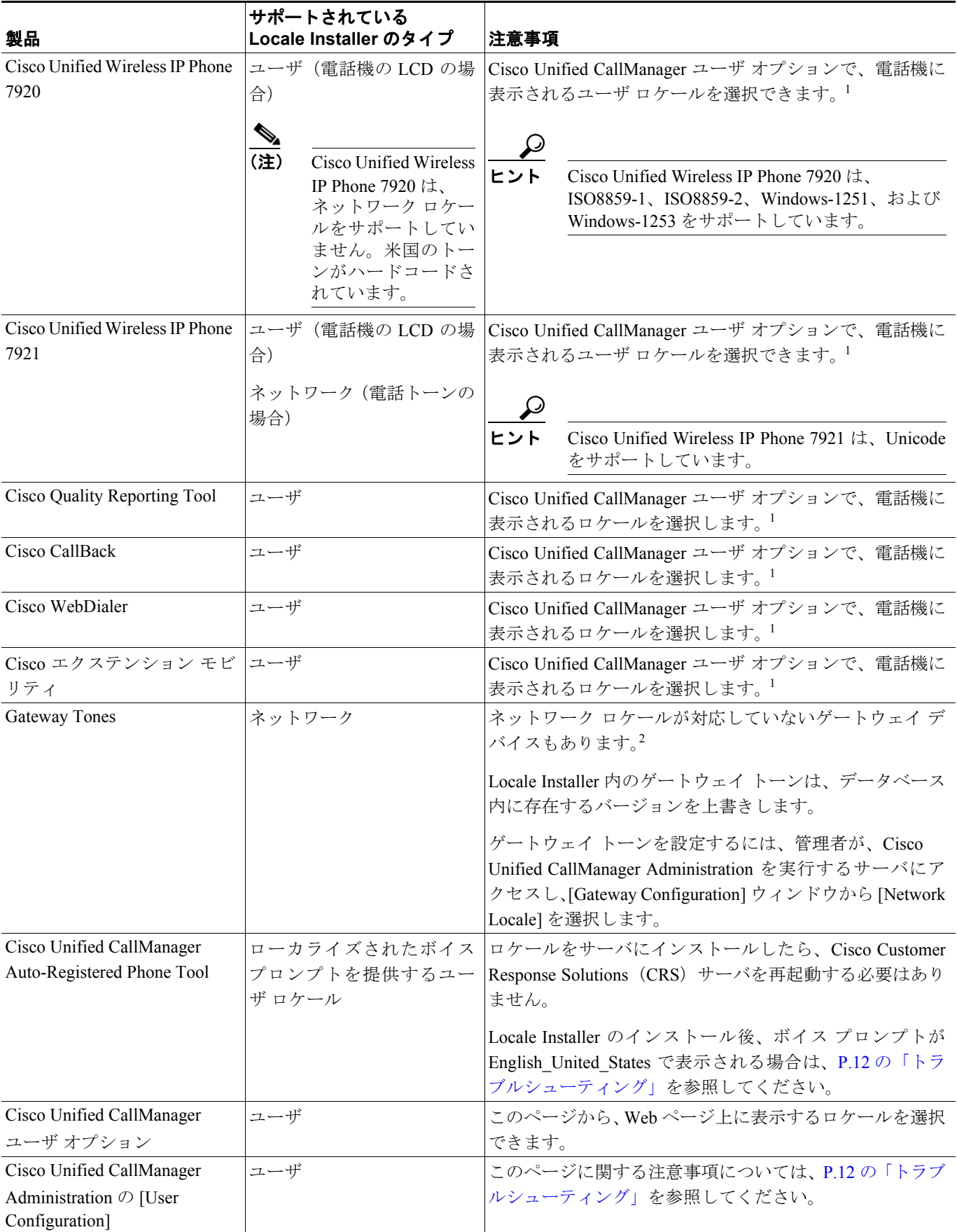

 $\overline{\mathbf{I}}$ 

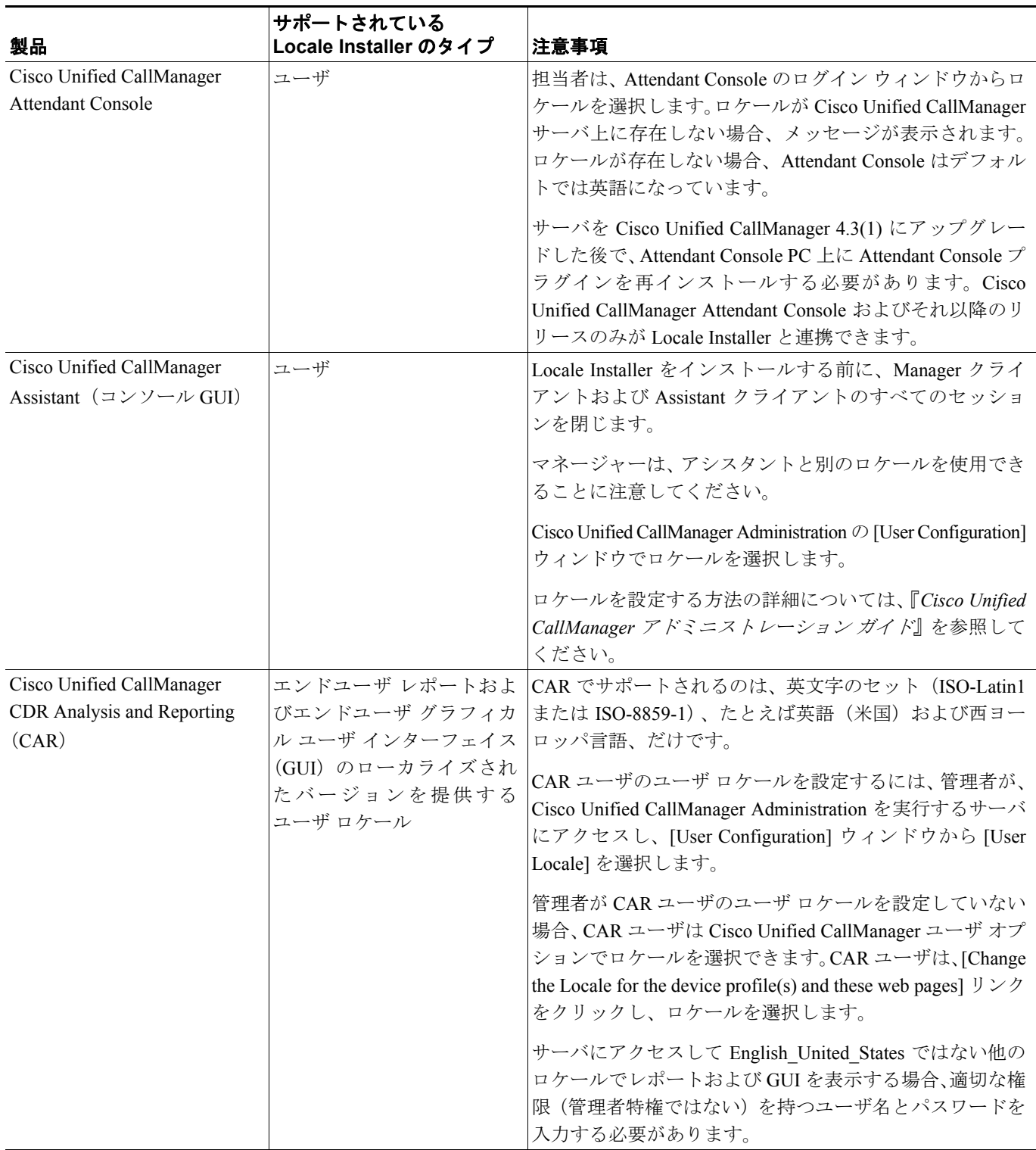

### 表 **1** サポートされている **Cisco** ユニファイド コミュニケーション製品 (続き)

 $\mathsf{L}$ 

#### 表 **1** サポートされている **Cisco** ユニファイド コミュニケーション製品 (続き)

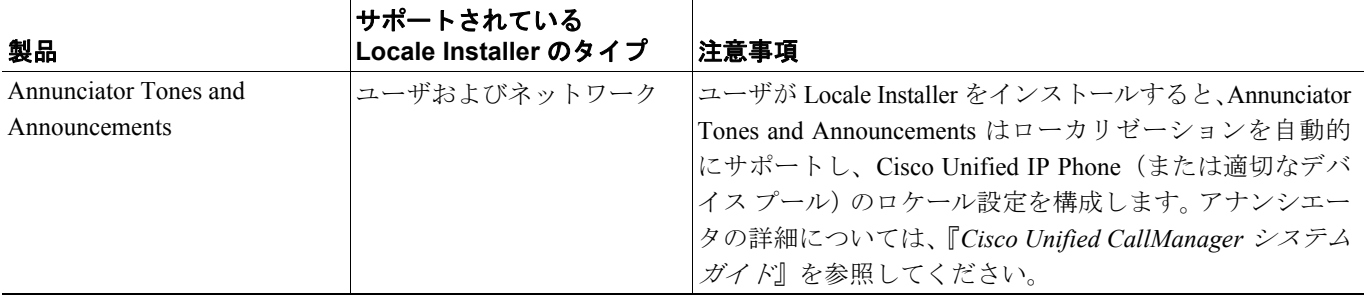

<span id="page-5-0"></span>1. 管理者は、Cisco Unified CallManager Administration の [Phone Configuration] ウィンドウでユーザ ロケールを選択できます。電話機をリセット した場合、電話機に表示されるロケールは、管理者またはユーザが前回選択した内容で決まります。選択した内容に優先順位はありません。

2. 次のゲートウェイには対応するネットワーク ロケールが存在します。Cisco Catalyst 6500 Series、Cisco 7600 Series Communication Media Module、Cisco Catalyst 4224 Access Gateway Switch、Cisco Catalyst 4000 Series、Cisco Catalyst 6000 8 Port Voice E1 and Services Module、Cisco Catalyst 6000 8 Port Voice T1 and Services Module、Cisco Catalyst 6000 24 Port FXS Analog Interface Module、Cisco Catalyst 6000 24 Port FXO Analog Interface Module、Cisco Voice Gateway 200、Cisco 1880、Cisco 2610、Cisco 2611、Cisco 2612、Cisco 2620、Cisco 2613、Cisco 2621、Cisco 2650、 Cisco 2651、Cisco 2620XM、Cisco 2621XM、Cisco 2650XM、Cisco 2651XM、Cisco 2610XM、Cisco 2611XM、Cisco 2691、Cisco 2801、Cisco 2811、Cisco 2812、Cisco 2851、Cisco 3640、Cisco 3640A、Cisco 3620、Cisco 3660、Cisco 3725、Cisco 3745、Cisco 3825、Cisco 3845、Cisco 1700、Cisco 1760、および Cisco 1751 です。

#### Cisco Unified CallManager Java Telephony Application Programming Interface (JTAPI) およ び **Cisco Unified CallManager Telephony Service Provider**(**TSP**)について

Cisco Unified CallManager JTAPI および Cisco Unified CallManager TSP の場合、Locale Installer をダウ ンロードしてロケールを取得する必要はありません。ロケールは、アプリケーション内に自動的に 組み込まれます。アプリケーションをインストールする場合は、インストールの表示に使用するロ ケールを選択します。新しいロケールが追加された場合や、現在のロケールをアップグレードする 場合は、アプリケーションのアップデート バージョンを入手し、アプリケーションを再度インス トールする必要があります。

## <span id="page-6-1"></span><span id="page-6-0"></span>統合に関する考慮事項

 $\mathsf{L}$ 

Cisco Unified CallManager Locale Installer 4.3(1) は、Cisco Unified CallManager Release 4.3(1) をサポー トしています。統合と移行の詳細については[、表](#page-6-1) 2 を参照してください。

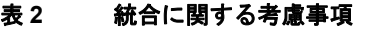

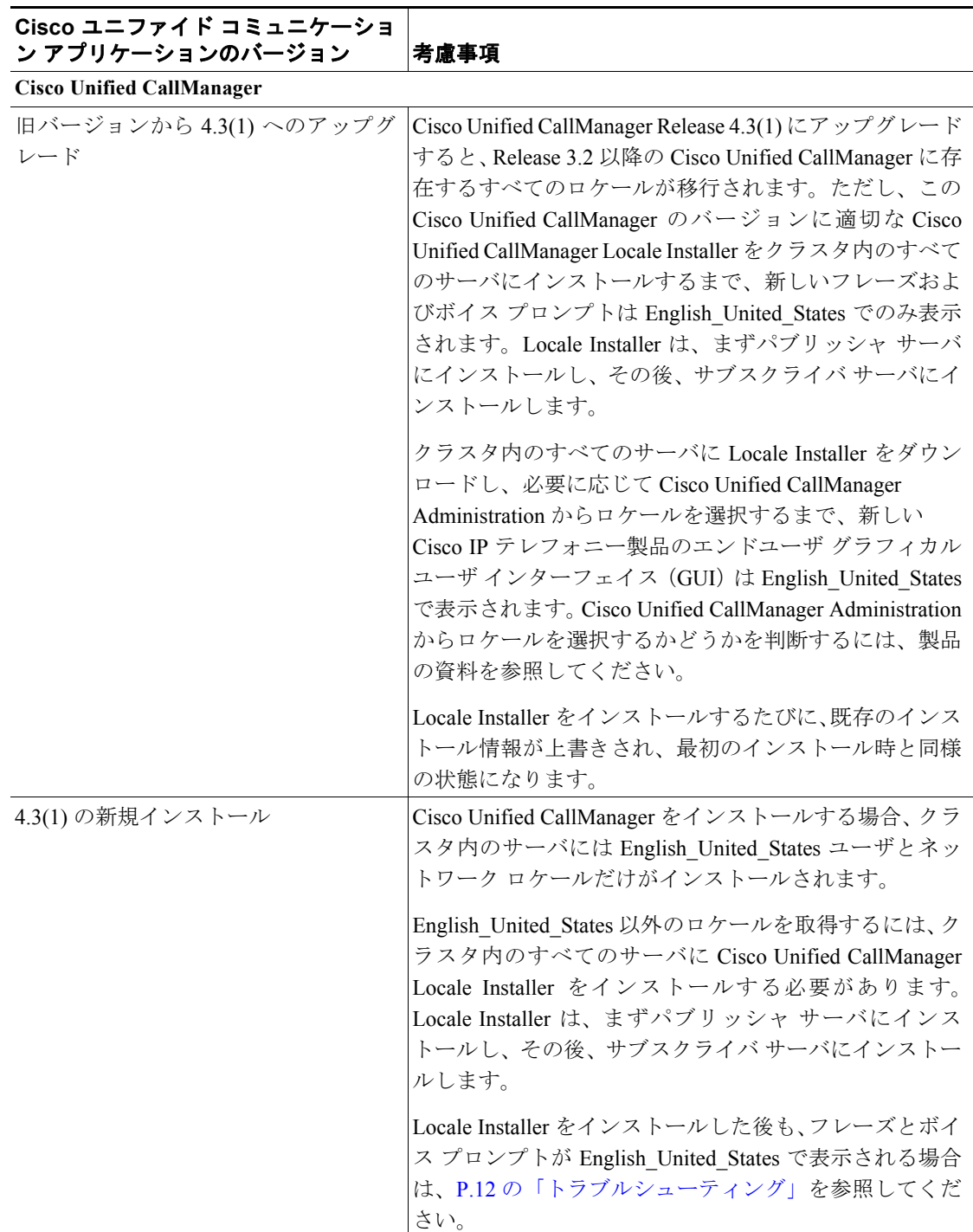

F

### 表 **2** 統合に関する考慮事項 (続き)

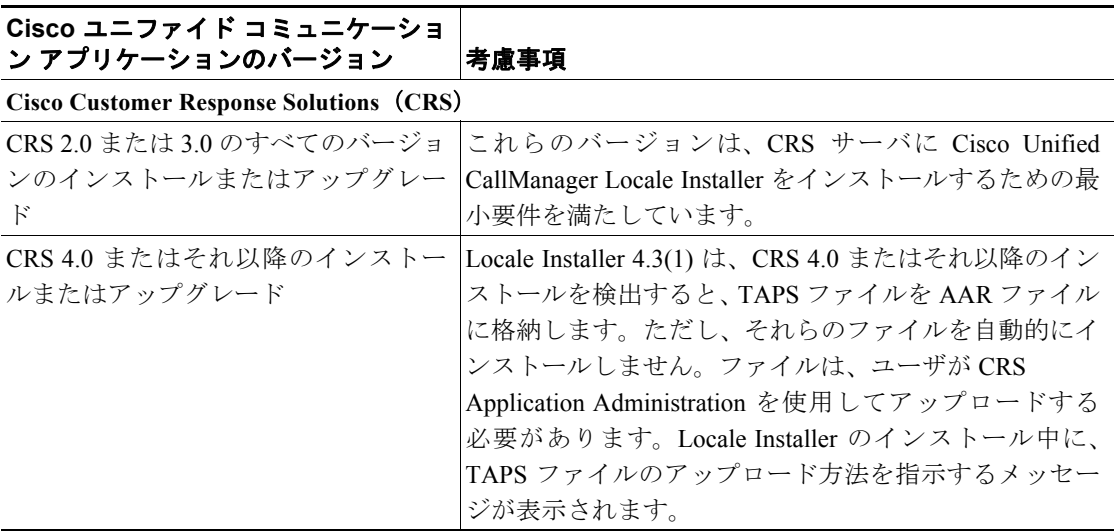

**Cisco Unified CallManager Locale Installer** の使用方法 **Cisco Unified CallManager 4.3(1)**

 $\overline{\mathbf{I}}$ 

### <span id="page-8-0"></span>**Cisco Unified CallManager Locale Installer** のインストール

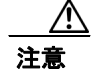

注意 クラスタ内のすべてのサーバに Cisco Unified CallManager 4.3(1) をインストールしてから、Cisco Unified CallManager Locale Installer をインストールする必要があります。Locale Installer をクラスタ 内のすべてのサーバに必ずインストールしてください。パブリッシャ サーバにインストール後、サ ブスクライバ サーバにインストールします。

注意 変更内容を有効にするには、サーバをリブートする必要があります。ロケールのインストール手順 がすべて完了したら、クラスタ内の各サーバを再起動します。クラスタ内のすべてのサーバを再起 動するまで、システム内でのアップデートは行われません。サービスはサーバのリブート後に再起 動されます。

コール処理の中断を最小限に抑えるため、通常の営業時間中はサーバを再起動しないでください。

タスクを実行する場合は、Virtual Network Computing (VNC) から Cisco Unified CallManager Locale Installer をインストールできます。

Cisco Unified CallManager のインストール時に Microsoft Terminal Services(TS; ターミナル サービス) をインストールした場合は、TS を使用して Cisco Unified CallManager Locale Installer をインストー ルできます。

#### 手順

- ステップ **1** クラスタ内のすべてのサーバに Cisco Unified CallManager 4.3(1) をインストールしたことを確認し ます。
- <span id="page-8-1"></span>ステップ **2** 実行可能な Locale Installer をシスコ Web サイトからダウンロードするには、 <http://www.cisco.com/kobayashi/sw-center/telephony/callmgr/locale-installer.shtml> をクリックし[、ステッ](#page-9-0) [プ](#page-9-0) 3 に進みます。

Cisco Unified CallManager Administration の [Plugin] ウィンドウから Locale Installer をインストー ルする場合は、次の手順を実行します。

- **a.** [スタート] **>**[プログラム] **> [Cisco Unified CallManager] > [Cisco Unified CallManager Administration]** を選択します。
- **b.** Administrator アカウントとパスワードを使用して、Cisco Unified CallManager Administration にログインします。
- **c. [Application] > [Install Plugins]** を選択します。
- **d.** Cisco Unified CallManager Locale Installer を表すアイコンをクリックします。

Web サイトの Voice Products のソフトウェア ウィンドウが表示されます。

<span id="page-9-0"></span>ステップ **3** Cisco Unified CallManager Locale Installer のバージョンをクリックします。

Locale Installer のウィンドウが表示されます。

- ステップ **4** 実行可能なプログラムをサーバにダウンロードするには、該当するプログラムをクリックします。
- ステップ **5** ファイルをダウンロードしたら、ファイルをハード ドライブに保存します。
- ステップ **6** 保存したファイルの場所を書き留めます。
- ステップ **7** ファイルをダブルクリックして、インストールを開始します。
- ステップ **8** フラッシュ画面に続いて初期ダイアログが表示されたら、**[Next]** をクリックして、ライセンス契約 に進みます。
- ステップ **9** ライセンス契約書を最後まで読んで同意します。**[Next]** をクリックすると、[Readme Notes] ダイア ログが表示されます。
- ステップ **10** ここには、リリースされたビルドでサポートされるコンポーネントやデバイスなどの、ビルド時の 情報が含まれます。readme は参照用に印刷することができます。readme の内容に目を通し確認し たら、**[Next]** をクリックして、[Setup Type] ダイアログに進みます。
- ステップ **11** 完全セットアップ タイプを選択すると、ユーザ ロケールとネットワーク ロケールがインストール されます。結合ネットワーク ロケールの場合は、すべての国のネットワーク ロケールがインストー ルされます。カスタム セットアップ タイプを選択すると、必要に応じて、ユーザ ロケールとネッ トワーク ロケールを選択または選択解除できます。**[Next]** をクリックして、[Start Copying Files] ダ イアログに進みます。
- ステップ **12** セットアップ オプションを確認したら、**[Next]** をクリックして、[Ready to Install the Program] ダイ アログに進みます。
- ステップ **13 [Install]** をクリックして、選択したロケール オプションのインストールを開始します。

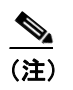

- (注) 結合ネットワーク ロケールの Locale Installer の適用には時間がかかることがあります。イ ンストールの速度は、サーバのパフォーマンスによって異なります。データベースのアッ プデートが完了するまでに、2 ~ 10 分程度かかると予測されます。インストールのステー タスを判別するには、経過表示バーとその上に示されるテキストを確認してください。
- ステップ **14** インストールが完了すると、新しいダイアログが表示され、リブートの確認が求められます。別の Locale Installer を適用する場合は、ダウンタイムを短縮するため、サーバをリブートする前にそれ を適用します。
- ステップ **15 [Finish]** をクリックします。
- ステップ **16** [Setup] ダイアログボックスが表示されます。ボタンをクリックしたり、キーを押したりしないでく ださい。

ダイアログボックスが自動的に閉じると、サーバでのインストールが完了します。

<span id="page-10-0"></span>ステップ **17** クラスタ内のすべてのサーバに Cisco Unified CallManager Locale Installer をインストールします。

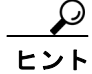

<u>ー → \_</u><br>ヒント クラスタ内のすべてのサーバに同一のコンポーネントをインストールしたことを確認してくださ い。

- ステップ **18** 別のロケールをインストールする場合は、クラスタ内のすべてのサーバに対して[、ステップ](#page-8-1) 2 [~ス](#page-10-0) [テップ](#page-10-0) 17 を実行します。
- ステップ **19** ロケールのインストール手順がすべて完了したら、クラスタ内の各サーバを再起動します。

クラスタ内のすべてのサーバを再起動するまで、システム内でのアップデートは行われません。 サービスはサーバのリブート後に再起動されます。

ステップ **20** サポートされている製品のロケール(複数)をユーザが選択できることを確認します。

### <span id="page-11-0"></span>トラブルシューティング

次の「エラー [メッセージ」と](#page-11-1)[「注意事項」](#page-12-0)に記載されているトラブルシューティングのヒントを検 討します。

### <span id="page-11-1"></span>エラー メッセージ

インストールの作業中に、次のエラー メッセージが表示されることがあります。

#### **This host is not a valid Cisco Unified CallManager or Customer Response Solutions server!**

Cisco Unified Communications Locale Installer は、Cisco Unified CallManager サーバまたは Customer Response Solutions サーバにのみ適用できます。いずれかのアプリケーションがサーバにインストー ルされていることを確認してから続行してください。

#### **Insufficient space was determined.**

ドライブ C:\ のディスク スペースを確保してから再試行してください。

#### **The database is not ready, please ensure that the MSSQLSERVER service is running before retrying!**

SQL サービスを開始し、サービスの状態が RUNNING(実行中)になるまで待機してから、インス トールを再試行してください。

#### **Cisco Unified CallManager publisher server name was returned empty!**

サブスクライバ サーバが有効なクラスタのメンバーであること、および Locale Installer が最初にク ラスタのパブリッシャに適用されたことを確認してください。

#### **Cisco Unified CallManager local server name was returned empty!**

SQL Server でローカル サーバの名前が正しく設定されていることを確認してから、インストールを 再試行してください。

#### **This installer will not run on Cisco Unified CallManager versions lower than 3.3!**

サポートされる Cisco Unified CallManager のバージョンの詳細については、cisco.com で Locale Installer と同じ場所にある該当する readme ドキュメントを参照してください。

#### File locked, it will be updated after reboot: <path-and-filename-of-locked-file>

既存のファイルを上書きしようとしましたが、別のアプリケーションによって使用中かロックされ ているために拒否されました。このファイルは、サーバのリブート後にインストールされるように 設定されています。

#### **Cisco Unified CallManager Java classpath not found anywhere!**

Cisco Unified CallManager Assistant のアップデートに必要な Java リソース ファイルが、既知のパス にも C:\ からのフルパスにも見つかりませんでした。Cisco Unified CallManager が完全に正しくイン ストールされていることを確認してから、Locale Installer を再適用してください。

トラブルシューティング

**Unable to determine current version of Java Runtime Environment from the Windows registry!**

現在の Cisco Unified CallManager のバージョンに適したバージョンの JRE がサーバにインストール されていることを確認してください。

**Unable to determine Java Runtime Environment home directory from the Windows registry!**

現在の Cisco Unified CallManager のバージョンに適したバージョンの JRE がサーバにインストール されていることを確認してください。

#### データベース関連のエラー メッセージ

次のデータベース関連のエラー メッセージには、原因の簡単な説明が付いています。

**Highest Cisco Unified CallManager database name was returned empty!**

**An error occurred determining local server name!**

**An error occurred determining the highest Cisco Unified CallManager database name!**

**An error occurred determining the Cisco Unified CallManager publisher server name!**

**An error occurred determining Cisco Unified CallManager version!**

**An error occurred whilst applying user locale browser map language to database!**

**An error occurred whilst applying [user|network] component version to database!**

**An error occurred whilst adding [user|network] locale records to the database!**

### <span id="page-12-0"></span>注意事項

Cisco Unified CallManager Locale Installer に固有の問題については、次の注意事項、および対応する バージョンの Cisco Unified CallManager Locale Installer の readme を参照してください。readme を入 手するには、次の URL をクリックします。

<http://www.cisco.com/cgi-bin/tablebuild.pl/callmgr-locale-43>

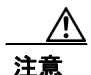

注意 DC Directory、Netscape Directory、または Active Directory で、英語以外の文字セットを使用すると、 ディレクトリ データベース エラーが発生する可能性があります。Cisco Unified CallManager Release 4.0 でサポートされるのは、どのディレクトリに対しても英文字のセット(ISO-Latin1 または ISO-8859-1)、Windows 1251-Cyrillic、および Windows 1253-Greek だけです。

#### インストール完了後に、**English\_United\_States** フレーズおよびボイス プロンプトが表示されます。

この状況では、クラスタに問題は発生しません。cisco.com から入手できる最新の Locale Installer を 使用していない可能性があります。さらに、シスコが Cisco Unified CallManager データベースをアッ プデートしても、Cisco Unified CallManager Locale Installer をすぐにはアップデートしないことがあ ります。

再度、すべてのサーバに Locale Installer のインストールを試みます。English\_United\_States のフレー ズまたはボイス プロンプトが表示される場合は、Locale Installer のアップデート バージョンが cisco.com 上に掲載されるまで待ちます。Locale Installer のアップデート バージョンをダウンロード して、インストールします。

(注) Cisco Unified CallManager Auto-Register Phone Tool ボイス プロンプトと Cisco Non-IOS ゲートウェイ ネットワークトーンは、English United States には戻りません。

#### **Cisco Unified CallManager** は、**Cisco Unified CallManager Administration** の **[User]** 領域で、英 文字のセットのみをサポートしています。

Locale Installer をダウンロードすると、Cisco Unified CallManager Administration の [User] 領域の フィールド名を、選択した言語で表示できます。ただし、Cisco Unified CallManager では、フィール ドにおいても、これらのウィンドウへのアクセスに必要なすべてのユーザ アカウントとパスワード においても、サポートされるのは英文字のセット (ISO-Latin1 または ISO-8859-1)だけです。ユー ザが英文字のセット以外のデータを入力した場合は、ダイアログボックスが表示され、英文字の セットでデータ入力する必要があることが警告されます。

#### ご使用のシステムでは、電話機のトーンおよびゲートウェイ トーンを別々に選択できます。

別のネットワーク ロケールを使用する場合は、パラメータまたはデバイス プールのネットワーク ロケールを選択したことを確認します。パラメータまたはデバイス プールは、Locale Installer を使 用するゲートウェイおよび電話機のすべてのデバイス タイプでサポートされています。

#### 新しい **Locale Installer** が存在します。

Release 4.2(3) 以外のバージョンの Cisco Unified CallManager に対して、新しい Locale Installer をイン ストールすることはできません。ただし、本書、readme ドキュメント、または『*Cisco Unified CallManager Compatibility Matrix*』で明記されている場合を除きます。

#### ロケールまたは **Cisco Unified CallManager Locale Installer** は、アンインストールできません。

ロケールまたは Locale Installer を変更、修復、または削除するオプションは用意されていません。 Locale Installer を何度も実行すると、ロケールがサーバにインストールされていない場合と同じよ うに、ロケールが再インストールされます。

#### 復元手順を実行したら、**Locale Installer** を再インストールする必要があります。

Cisco Unified Communications Applications Server Restore Utility は Locale Installer を復元しません。 Cisco Unified CallManager データを復元したら、Locale Installer を再インストールする必要がありま す。

#### ファースト ダイヤルおよび個人アドレス帳はローカライズされていません。

電話機上では、ファースト ダイヤルと個人アドレス帳のテキストは、英語のみで表示されます。

## <span id="page-14-0"></span> **Cisco Unified CallManager Locale Installer** リリース ノートの入手

Cisco Unified CallManager Locale Installer のリリース ノートを入手するには、次の URL をクリック します。

[http://www.cisco.com/en/US/products/sw/voicesw/ps556/prod\\_release\\_notes\\_list.html](http://www.cisco.com/en/US/products/sw/voicesw/ps556/prod_release_notes_list.html)

## 技術情報の入手方法、サポートの利用方法、およびセキュリティ ガイド ライン

技術情報の入手、サポートの利用、技術情報に関するフィードバックの提供、セキュリティ ガイド ライン、推奨するエイリアスおよび一般的なシスコのマニュアルに関する情報は、月刊の 『*What's New in Cisco Product Documentation*』を参照してください。ここには、新規および改訂版の シスコの技術マニュアルもすべて記載されています。次の URL からアクセスできます。

<http://www.cisco.com/en/US/docs/general/whatsnew/whatsnew.html>

### シスコ製品のセキュリティの概要

本製品には暗号化機能が備わっており、輸入、輸出、配布および使用に適用される米国および他の 国での法律を順守するものとします。シスコの暗号化製品を譲渡された第三者は、その暗号化技術 の輸入、輸出、配布、および使用を許可されたわけではありません。輸入業者、輸出業者、販売業 者、およびユーザは、米国および他の国での法律を順守する責任があります。本製品を使用するに あたっては、関係法令の順守に同意する必要があります。米国および他の国の法律を順守できない 場合は、本製品を至急送り返してください。

シスコの暗号化製品に適用される米国の法律の概要については、次の URL で参照できます。

<http://www.cisco.com/wwl/export/crypto/tool/stqrg.html>

何かご不明な点があれば、<export@cisco.com> まで電子メールを送信してください。

All other trademarks mentioned in this document or Website are the property of their respective owners. The use of the word partner does not imply a partnership relationship between Cisco and any other company. (0612R)

Copyright © 2007, Cisco Systems, Inc. All rights reserved.

お問い合わせは、購入された各代理店へご連絡ください。

**Cisco Unified CallManager Locale Installer** の使用方法 **Cisco Unified CallManager 4.3(1)**

CCVP, the Cisco Logo, and the Cisco Square Bridge logo are trademarks of Cisco Systems, Inc.; Changing the Way We Work, Live, Play, and Learn is a service mark of Cisco Systems, Inc.; and Access Registrar, Aironet, BPX, Catalyst, CCDA, CCDP, CCIE, CCIP, CCNA, CCNP, CCSP, Cisco, the Cisco Certified Internetwork Expert logo, Cisco IOS, Cisco Press, Cisco Systems, Cisco Systems Capital, the Cisco Systems logo, Cisco Unity, Enterprise/Solver, EtherChannel, EtherFast, EtherSwitch, Fast Step, Follow Me Browsing, FormShare, GigaDrive, GigaStack, HomeLink, Internet Quotient, IOS, iPhone, IP/TV, iQ Expertise, the iQ logo, iQ Net Readiness Scorecard, iQuick Study, LightStream, Linksys, MeetingPlace, MGX, Networking Academy, Network Registrar, *Packet*, PIX, ProConnect, RateMUX, ScriptShare, SlideCast, SMARTnet, StackWise, The Fastest Way to Increase Your Internet Quotient, and TransPath are registered trademarks of Cisco Systems, Inc. and/or its affiliates in the United States and certain other countries

シスコシステムズでは以下のURLで最新の日本語マニュアルを公開しております。 本書とあわせてご利用ください。

Cisco.com 日本語サイト http://www.cisco.com/japanese/warp/public/3/jp/service/manual\_j/

日本語マニュアルの購入を希望される方は、以下のURLからお申し込みいただけます。

シスコシステムズマニュアルセンター http://www2.hipri.com/cisco/

上記の両サイトで、日本語マニュアルの記述内容に関するご意見もお受けいたしますので、 どうぞご利用ください。

なお、技術内容に関するご質問は、製品を購入された各代理店へお問い合せください。

Cisco Unified CallManager Locale Installer の使用方法 Cisco Unified CallManager 4.3(1)

# CISCO.

シスコシステムズ合同会社 〒 107-6227 東京都港区赤坂 9-7-1 ミッドタウン・タワー http://www.cisco.com/jp お問い合わせ先(シスコ コンタクトセンター) http://www.cisco.com/jp/go/contactcenter 0120-933-122(通話料無料)、03-6670-2992(携帯電話、PHS) 電話受付時間 : 平日 10:00 ~ 12:00、13:00 ~ 17:00